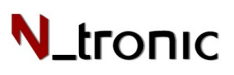

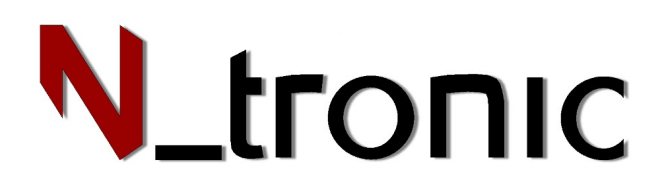

# INSTRUKCJA OBSŁUGI **Sterowniki AutoSteps**

Niniejsza instrukcja dotyczy konfiguracji i obsługi dwóch sterowników do automatycznej kontroli jasności świateł LED na klatce schodowej.

Funkcje i sposób konfiguracji w obu sterownikach są takie same. Różnice między nimi polegają jedynie na większej liczbie wyjść LED w sterowniku AutoSteps24. Wszystkie funkcje będą omówione na przykładzie mniejszego sterownika.

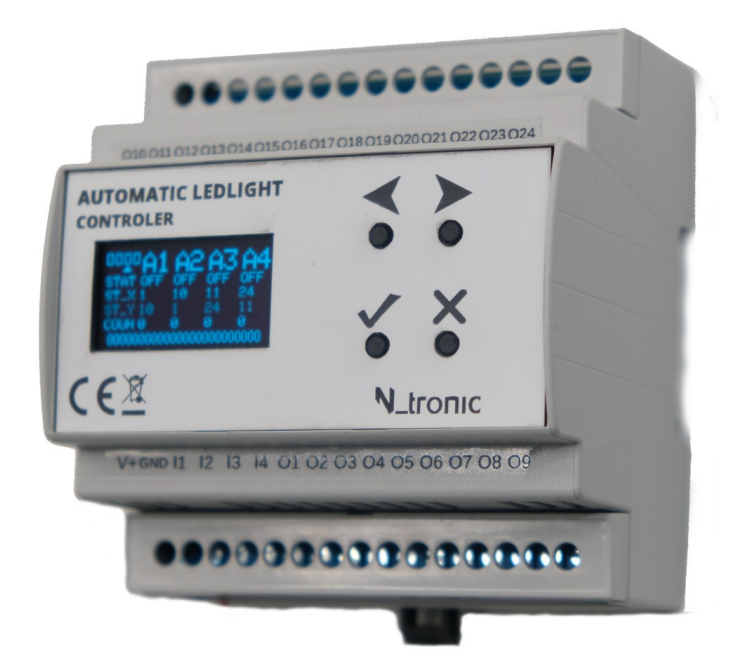

*AutoSteps24: 24 kanałowy sterownik oświetlenia* 

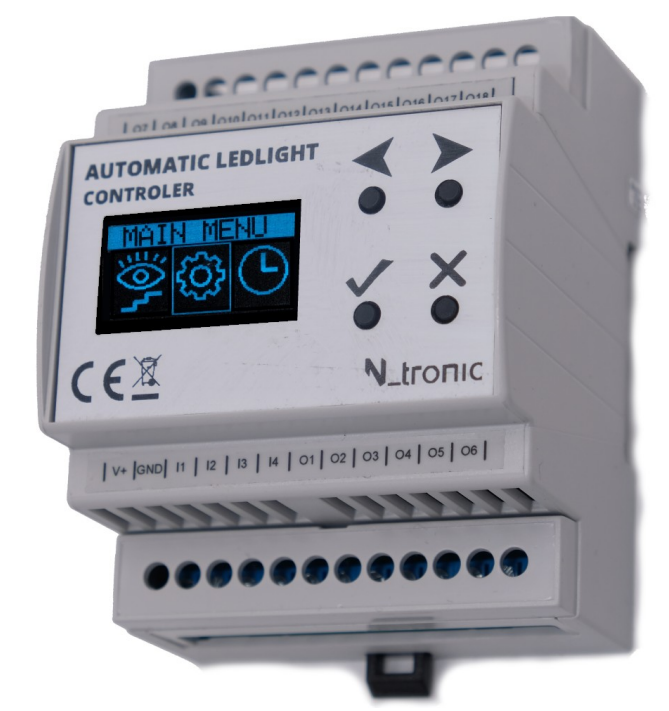

*schodów z czterema wejściami czujek ruchu AutoSteps:18 kanałowy sterownik oświetlenia schodów z czterema wejściami czujek ruchu*

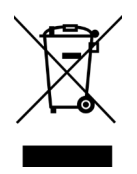

Instrukcja jest kompatybilna z wersją firmware urządzenia v2.11 Wersja 1.4

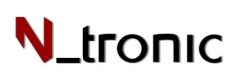

#### Spis treści

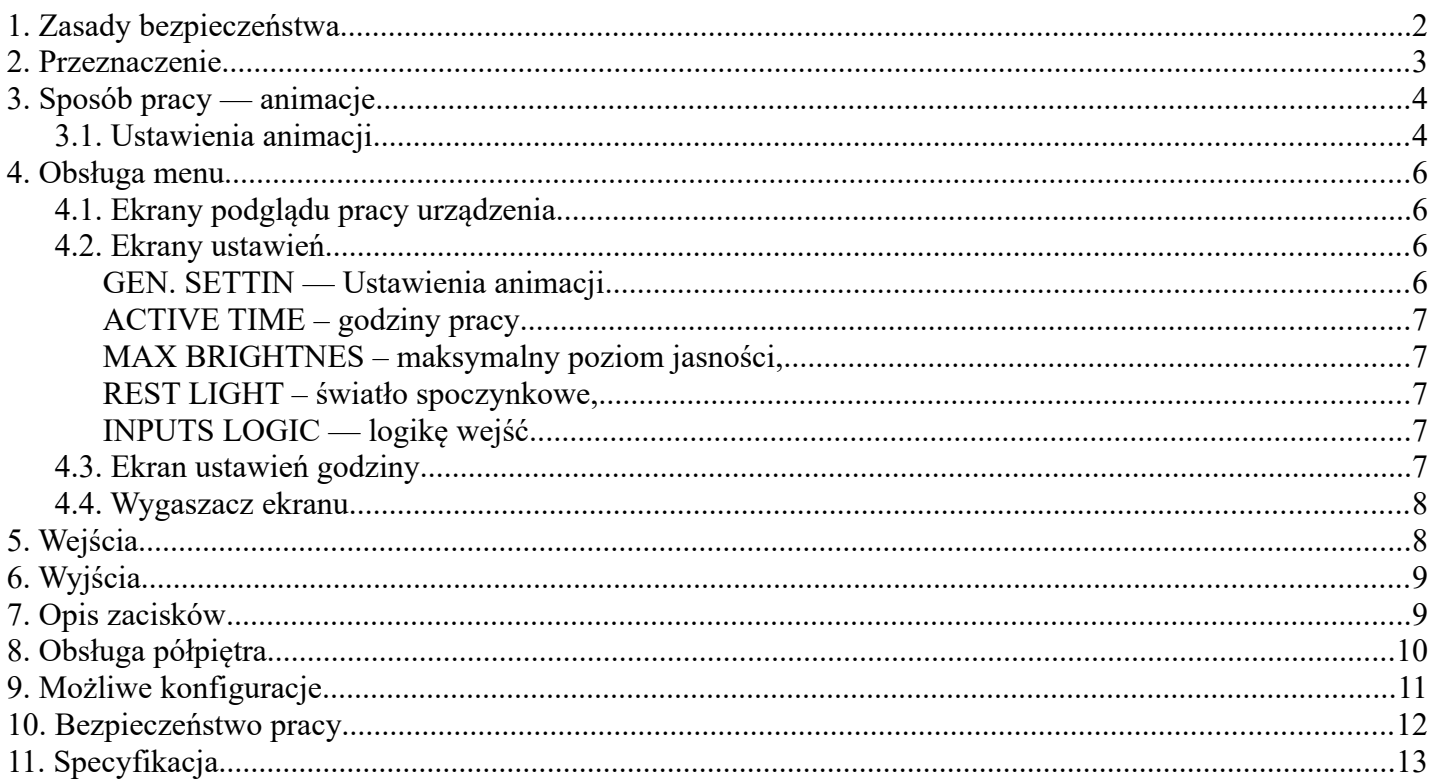

## <span id="page-1-0"></span>1. Zasady bezpieczeństwa

W niniejszej instrukcji znajdą Państwo informacje na temat sposobu pracy urządzenia, bezpiecznego użytkowania oraz prawidłowej obsługi. Przed montażem i uruchomieniem prosimy o dokładne przeczytanie i zrozumienie niniejszej instrukcji oraz przestrzeganie poniższych zasad. W przypadku pytań prosimy o kontakt z firmą.

Aby nie doszło do porażenia prądem elektrycznym lub uszkodzenia modułu, montaż mechaniczny oraz elektryczny należy zlecić wykwalifikowanemu personelowi. Należy upewnić się, że wszystkie przewody zostały podłączone poprawnie przed włączeniem zasilania. Nie należy dokonywać żadnych modyfikacji w przyłączonych przewodach, gdy urządzenie jest zasilane. Zapewnić właściwe warunki pracy i nie narażać urządzenia na bezpośrednie i silne działanie promieniowania cieplnego.

## <span id="page-2-0"></span>2.Przeznaczenie

Regulator podświetlenia schodów AutoSteps umożliwia automatyczne sterowanie podświetleniem schodów na klatce schodowej. Daje możliwość uzyskania dekoracyjnego efektu wizualnego, polegającego na płynnym rozjaśnianiu i gaszeniu oświetlenia stopni schodowych.

Urządzenie można wykorzystać do sterowania oświetleniem korytarzy, ciągów komunikacyjnych, ścieżek do posesji, podjazdów garażowych oraz oświetlenia sufitowego.

**Konfiguracja urządzenia odbywa się za pomocą czterech przycisków** na froncie urządzenia oraz wyświetlacza typu OLED. Sterownik jest zaprojektowany do **montażu w obudowie na szynę DIN.**

Urządzenie pozwala na niezależną kontrolę źródeł światła w technologii LED do 24 V DC. Do sterownia jasnością dostępne jest 18 lub 24 niezależne wyjścia tranzystorowe PWM (otwarty kolektor). Do wyjścia należy podłączyć potencjał ujemny "-" sterowanego źródła. Źródłem światła może być każdy odbiornik, który można sterować sygnałem PWM:

• Żarówka LED,, pasek LED, moduł LED, listwy LED, oczka LED • Żarówka halogenowa do 24 V.

W zależności od mocy LED i przekroju przewodów, odległość źródeł światła od sterownika może wynosić nawet kilkanaście metrów.

S**terownik posiada 4 izolowane galwanicznie wejścia**. Za ich pomocą, poprzez podanie sygnału z czujek ruchu, aktywujemy animacje sterujące jasnością podpiętych źródeł światła. Sygnał wyzwalający dane wejście to podanie masy urządzenia. **Wszystkie czujki typu otwarty kolektor lub przekaźnikowe typu NO będą spełniać swoją funkcję**. **Do wejść można także podłączyć przycisk chwilowy zwierany — powracający do pierwotnego stanu po puszczeniu, na przykład klasyczne przyciski dzwonkowe bądź do rolet.**

Wymagane są **przewody 2-żyłowe do każdego punktu świetlnego** oraz **przewody 3-żyłowe do każdego z czujników schodowych.**

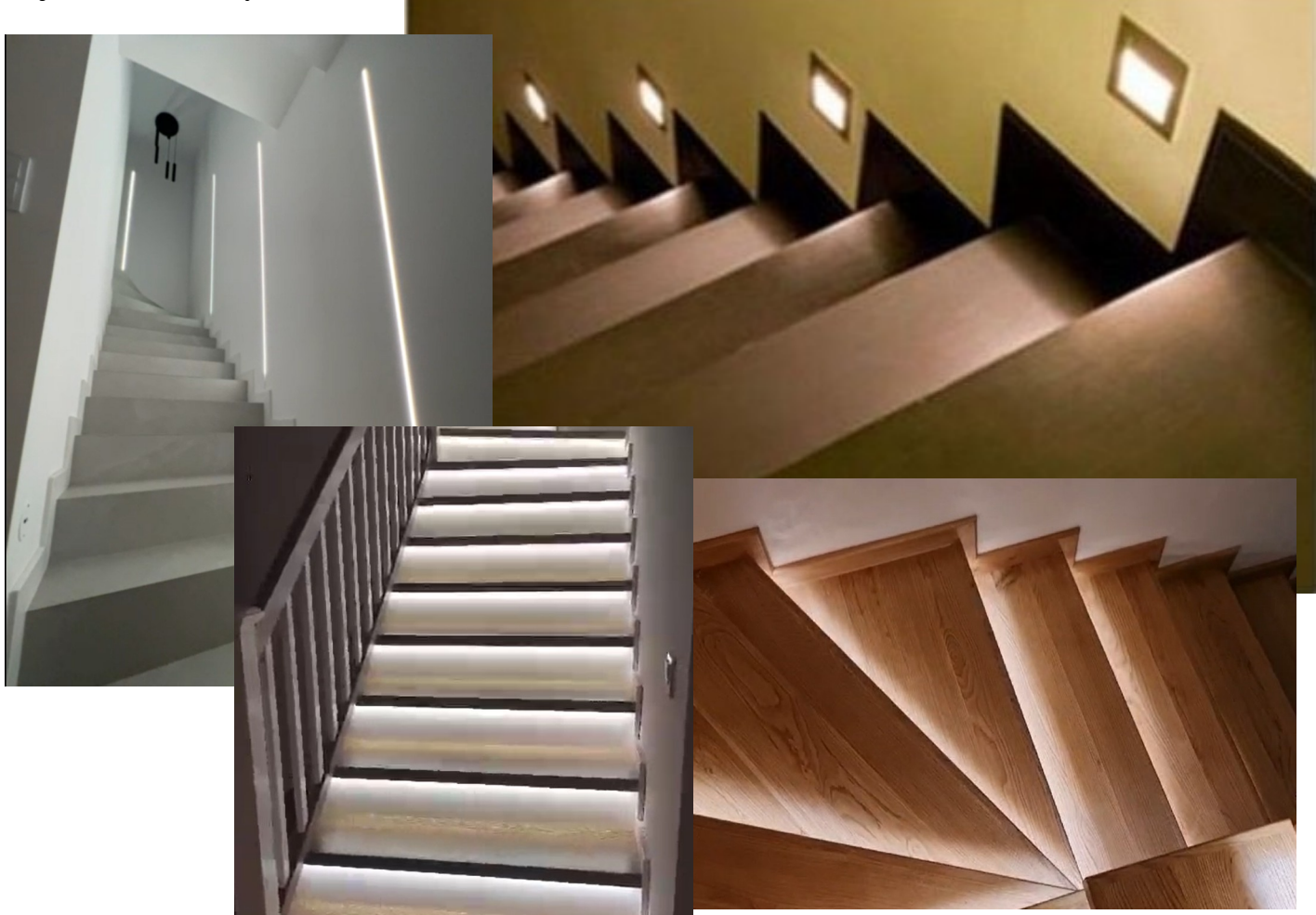

## <span id="page-3-1"></span>3.Sposób pracy — animacje

W urządzeniu możemy skonfigurować 4 animacje: A1, A2, A3 i A4. Każda animacja to procedura sterowania wyjściami (oświetleniem) zgodnie z ich ustawieniami. Animacje działają niezależnie od siebie i należy je traktować jako osobne biegi. Możmy więc ustawić 4 niezależne biegi ledów. Jeśli mamy dwie czujki ruchu, możemy wykorzystać dwa biegi: dół-góra (A1) i góra-dół(A2). Każdy taki bieg można sparametryzować oddzielnie, a do każdego biegu można przypisać tylko jedną czujkę ruchu. Nic nie stoi na przeszkodzie, aby tę Minał czas oczekiwania

**Zapalenie** 

wszystkich

wyjść

Sygnał na

wejściu

samą czujkę ruchu przypisać do kilku animacji.

OFF Domyślnie każda z animacji oczekuje na sygnał załączenia OFF. Pojawienie się sygnału na wejściu odpowiadającemu

danej animacji (TRIG: I1, I2, I3 lub I4) powoduje przejście do trybu ON. Jeśli animacja posiada ustawioną animację blokującą (LOCK) i ta animacja blokująca jest w trybie oczekiwania (WAIT), nie nastąpi przejście do trybu ON. Zamiast tego zostanie zresetowane odliczanie czasu animacji blokującej. Ma to na celu wyeliminowanie niepotrzebnego aktywowania animacji podczas przejścia obok czujnika, gdy opuszczamy strefę schodów. Etap WAIT polega na odliczeniu ustawionego czasu w którym wszystki ledy danej animacji świeca się cały czas. Etapy animacji:

- **1. ON** Praca animacji. Kolejne zapalanie schodków. Po zapaleniu ostatniego schodka następuje przejście do etapu oczekiwania.
- **2. WAIT** Oczekiwanie

Po czasie T2 i jeśli animacja z ustawienia LOCK nie jest aktywna, następuje przejście do etapu END.

- **3. END** Wygaszenie wszystkich schodków z animacji w czasie T3. Jeśli parametr EXIT ustawiony jest na STX lub STY, schody gaszą się w sekwencje. Gdy parametr animacji EXIT ustawiony jest na ALL. Wszystkie schodki z danej animacji gasną w tym samym momencie. Nie występuje w efekcie windy.
- **4. OFF** Stan oczekiwania na aktywacje animacji.

Stan animacji, czyjek ruchu, czy wyjść LED możemy podglądac w menu *animacji* podglądu ( oko z menu głównego). **Możemy też, w tym menu symulować zadziałanie czujek ruchu.**

### <span id="page-3-0"></span>3.1.Ustawienia animacji

W każdej animacji wyróżniamy następujące **ustawienia:**

- **ST X** (**X**) schodek startowy animacji: Pierwszy schodek, od którego rozpoczyna się rozświetlenia schodków. Jeśli ta wartość wynosi 11, to gdy dana animacja się załączy, nastąpi rozświetlenie schodka pod wyjściem O11, następnie kolejnego, aż do schodka ST\_Y.
- **ST**  $Y(Y)$  schodek końcowy animacji. Na wyjściu oznaczonym ST\_Y zakończy się etap rozjaśniania.
- **TRIG (TR) –** numer wejścia, które ma wyzwalać daną animację. Wykrycie stanu masy zasilania na tym wejściu spowoduje włączenie animacji, jeśli jest wyłączona.
- **AN** Rodzaj animacji.
	- WAW płynne rozświetlanie schodkó jeden po drugim.
	- STE skokowe zapalanie schodków jeden po drugin.
	- CAS efekt spadających schodków.
	- ELE efekt windy.
	- ANI animacja w której światła zapalają się i gasną jest to efekt prezentacyjny.

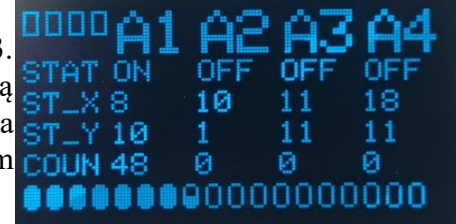

*Ekran podglądu stanu wszystkich* 

| 81<br>ST_X 1<br>ST_Y 10                     | A2<br>10.<br>1.    | 83<br>11<br>11    | 覆<br>11                  |
|---------------------------------------------|--------------------|-------------------|--------------------------|
| <b>TRIGIN1</b><br>T1 0.5<br><b>EXIT STY</b> | -TN2<br>0.5<br>STY | TN3<br>ø.5<br>STY | TN4<br>0.5<br><b>STY</b> |
| LOCK A2                                     | A1.                | A4.               | А3                       |

*Menu ustawień animacji*

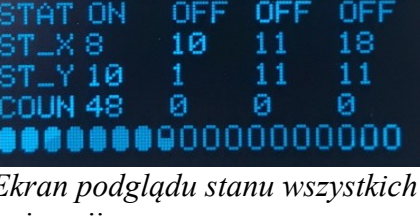

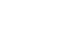

oraz brak animacji

blokującej

**V** tronic

**Wygaszono** 

wszystkie

wyjścia

• **LOCK (LO)**– numer innej animacji blokującej wyłączenie animacji.

Jeśli jest aktywna animacja wpisana w ustawienie LOCK, to konfigurowana animacja nie może przejść do etapu wyłączania.

- **T1** Czas rozświetlenia pojedynczego schodka.
- **T2** Czas ciągłego świecenia po rozświetleniu wszystkich schodków.
- **T3** Czas wygaszania stopni.
- **EXIT (EX)** Sposób wygaszania LED-ów.
	- ALL wyłączanie wszystkich schodków z animacji naraz.
	- STX wygaszanie schodków jeden po drugim, zaczynając od schodka z ustawienia ST\_X.
	- STY wygaszanie schodków jeden po drugim, zaczynając od schodka z ustawienia ST\_Y.
- **BR**  indywidualny poziom janości danej animacji. Ustawienie GLO oaznacz domyślny poziom jasności przypisany w ustawienieach głównych.
- **TA**  indywidualny czas działania danej animacji
	- Ustawienie **GLO** oznacza domyślne godziny pracy animacji zgodne z ustawieniami głównymi ◦ Ustawienie **USR** pozwala wprowadzić indywidualne godziny animacji.
- **HandRa**  tu wybieramy do którego wyjścia podpięte są światła barierek. Te wyjścia zapalą się w pierwszej kolejności i zgasną ostatnie gdy aktywuje się ta animacja.
- **NightL**  możemy ustawić inny poziom jasności tej animacji w konkretnych godzinach. Ma to zastosowanie gdy nocą nie chcemy być oślepiani. Domyślnie animacja rozświetla światła z mocą zgodną z ustawieniami globalnymi.

**Przykład.** Mamy 10 schodków podpiętych do wyjść O1 – O10 oraz 2 czujki ruchu na dole i górze schodków, podpiętych do wejść kolejno I1 i I2. Wówczas do sterowania z dwóch kierunków wystarczą nam 2 animacje A<sub>1</sub> i A<sub>2</sub>.

- A1 przypisujemy do zapalania z dołu: **A1:** ST\_X: 1, ST\_Y: 10, TRIG: IN1, AN: WAW, LOCK A2
- A2 przypisujemy do zapalania z góry: **A2:** ST\_X: 10, ST\_Y: 1, TRIG: IN2, AN: WAW, LOCK A1

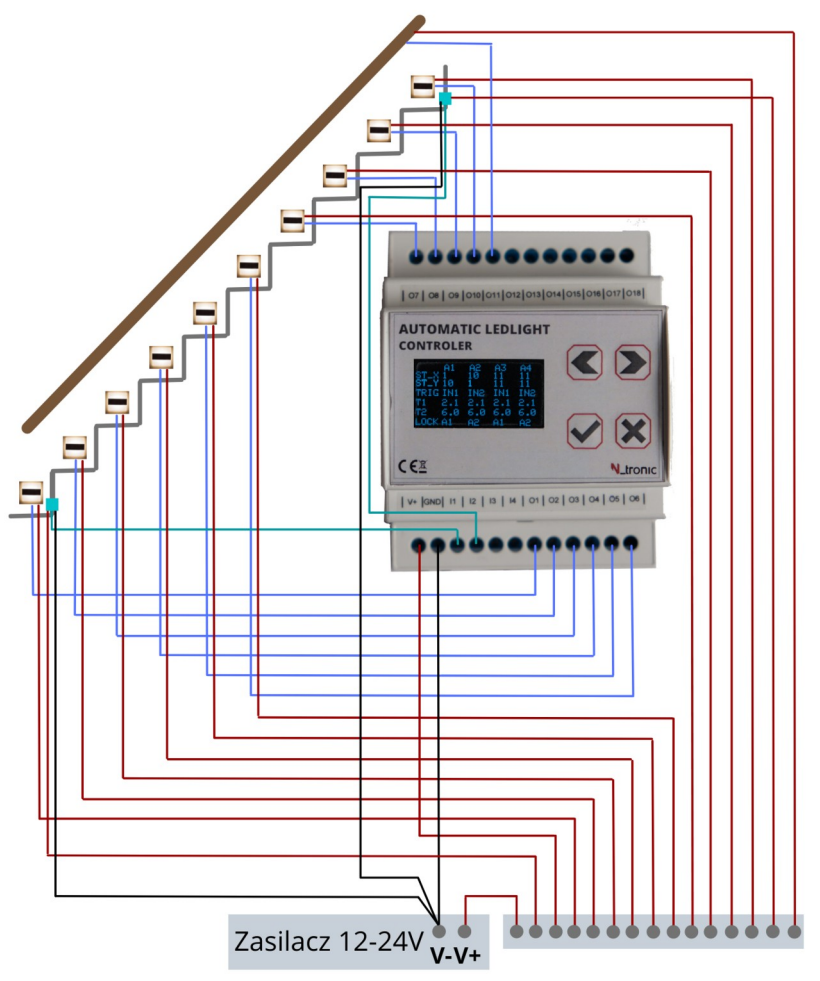

## <span id="page-5-3"></span>4.Obsługa menu

Urządzenie po uruchomieniu wyświetla ekran startowy zawierający trzy ikony. Za pomocą strzałek możemy wybrać, w które ustawienie chcemy wejść.

- Przycisk zatwierdzenia odpowiada za komendy wejścia w ustawienie i OK.
- <span id="page-5-2"></span>• Przycisk krzyżyka odpowiada za cofanie i anulowanie poleceń.

## 4.1.Ekrany podglądu pracy urządzenia

W ekranach podglądu możemy podglądać aktualny stan wyjść i animacji oraz symulować zadziałanie sygnałów wejściowych. Wyróżniamy dwa ekrany podglądu:

- **Podgląd podstawowy:**
	- Aktywne animacje, czujki ruchu i wyjścia LED są podświetlone. Wybierając migającym trójkątem numer wejścia I1 – I4 możemy zasymulować jego zadziałanie. Klikając na

strzałkę skierowaną w prawą stronę przejdziemy na ekran szczegółowego podglądu.

• **Podgląd szczegółowy:**

Poza podglądem stanu wejść, wyjść i animacji, widzimy aktualny etap animacji, numer schodka podświetlanego i stan licznika etapu animacji. Wybierając migającym, trójkątem możemy symulować zadziałanie wejść.

## <span id="page-5-1"></span>4.2.Ekrany ustawień

W ekranie ustawień możemy parametryzować:

- a) GEN. SETTINGS ustawienia animacji konkretne paramery każdego *urządzenia* biegu świateł.
- b) ACTIVE TIME godziny pracy kiedy urządzenie ma reagować na czujki ruchu.
- c) MAX BRIGHTNES maksymalny poziom jasności wyjść LED.
- d) REST LIGHT światło spoczynkow.
- <span id="page-5-0"></span>e) INPUTS LOGIC — logikę wejść.

## **4.2.a. GEN. SETTIN — Ustawienia animacji**

Ekran przedstawia podstawowe ustawienia animacji. Jeśli chcemy edytować ustawienia którejś z animacji, należy strzałkami wybrać numer animacji i wcisnąć zatwierdzenie – nastąpi przełączenie do ekranu edycji tej animacji. W każdej animacji możemy edytować: schodek startowy i końcowy, czasy: T1, T2, T3, tryb pracy, animację blokującą i sposób wygaszania animacji, maksymalny poziom jasności, indywidualne czasy działaani czy jasność ledów oraz ustawienia poręczy. Szegółowy opis ustawień aniamcji w punkcie 3.1

#### **Edycja ustawień:**

Wybieramy ustawienie, do edycji i wciskamy OK. SAVE oznacza zapis.

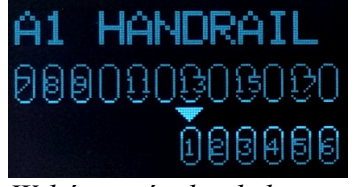

*Wybór wyjśc do obsługi świateł poręczy*

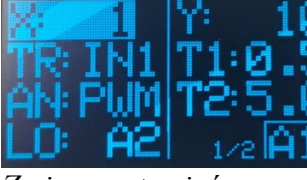

*Zmiana ustawień animacji 1/2*

图 A2 A3 A4 自身

-6-

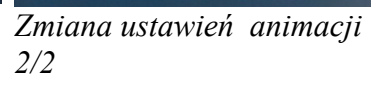

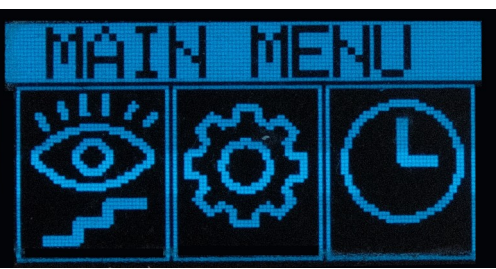

*Widok menu po starcie urządzenia*

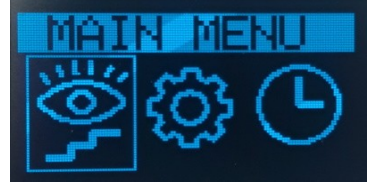

 $\mathsf{\mathsf{I}}$  tronic

*Wybór menu podglądu animacji*

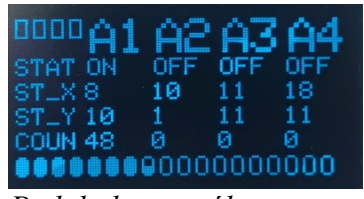

*Podgląd podstawowy Podgląd szczegółowy*

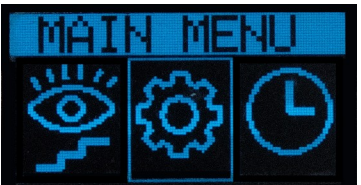

*Wybór menu ustawień* 

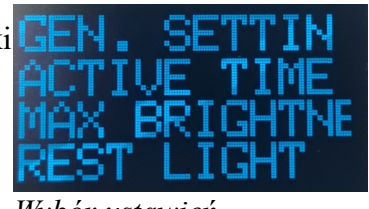

*Wybór ustawień*

| A1<br>$ST\_X1$<br>ST Y 10<br><b>TRIGIN1</b><br>$T1 \quad 0.5$<br><b>EXIT STY</b><br>LOCK A2 A1 | - A2<br>$-10$<br>$1 -$<br>N <sub>1</sub><br>0.5<br><b>STY</b> | - A3<br>11<br>11.<br>IN3<br>0.5<br>STY.<br>A4. | 臀<br>11<br>TN4<br>0.5<br><b>STY</b><br>A3 |  |
|------------------------------------------------------------------------------------------------|---------------------------------------------------------------|------------------------------------------------|-------------------------------------------|--|
| T1                                                                                             |                                                               |                                                |                                           |  |

*Ekran wyboru animacji do zmiany ustawień*

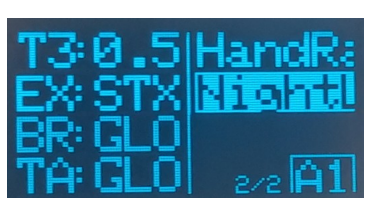

#### <span id="page-6-4"></span>**4.2.b. ACTIVE TIME – godziny pracy**

Do wyboru mamy 4 tryby pracy.

- **ALWAYS** Praca cały czas.
- **SPECYFIC** ustalone godziny pracy.

Parametry **Tstart** i **Tstop** oznaczają, w jakich godzinach będą działać animacje.

- **ASTRONOMIC** Praca zgodnie z zachodem i wschodem słońca, na podstawie wbudowanego zegara astromonicznego.
- **Input No 4** Praca tylko gdy na wejście 4 podany jest sygnał.

Aktualną godzinę i datę wprowadzamy do urządzenia przez wejście w zegar z menu startowego.

przez wejscie w zegar z menu startowego.<br>\*Nie każde urządzenie posiada aktywną funkcje zegara astronomicznego.

#### <span id="page-6-3"></span>**4.2.c. MAX BRIGHTNES – maksymalny poziom jasności,**

Tu określamy maksymalny poziom jasności, do jakiego mają rozświetlać się diody. Ta funkcjonalność może mieć zastosowanie, gdy wieczorami nie chcemy, by schody świeciły zbyt mocno. Jasnośc może być określana na podstawie ustawienia globalnego animacji (BR:GLO), albo indywidualnie dla każdej animacji w ustawieniach poszczegółnych animacji. Opisane w punkcie 3.1

#### <span id="page-6-2"></span>**4.2.d. REST LIGHT – światło spoczynkowe,**

Tu określamy minimalny poziom świecenia spoczynkowego dla poszczególnych stopni. Możemy określić moc i wybrać które stopnie mają świecić się w godzinach pracy. Ma to zastosowanie, gdy chcemy, przykładowo, by niektóre stopnie były podświetlane cały wieczór. Zadziałanie animacji rozświetli schodek, jednak podczas gaszenia zatrzyma się ono na poziomie ustalonym w tym ekranie.

#### <span id="page-6-1"></span>**4.2.e. INPUTS LOGIC — logikę wejść.**

Na tym ekranie decydujemy czy wejście ma reagować na stan podania masy, bądź jej brak. Jeśli mamy czujniki podające napięcie zasilania w stanie wykrycia ruchu należy ustawić ten parametr na INVERSED.

### <span id="page-6-0"></span>4.3.Ekran ustawień godziny

Urządzenie posiada wbudowany zegar czasu rzeczywistego. Możemy dzięki temu *spoczynkowego* wprowadzić czas w ciągu dnia, w jakim urządzenie ma rozświetlać schodki.

Dzięki temu możemy zablokować pracę urządzenia w dzień, gdy jest jasno.

• **Ekran daty i godziny:**

Ekran wyświetla aktualną datę i godzina. Jeśli chcemy edytować te parametry, należy przytrzymać przycisk zatwierdzenia.

• **Edycja daty i godziny:**

Strzałkami wybieramy parametr do edycji. Po kliknięciu OK kursor *Wybór menu*  zacznie migać i strzałkami możemy edytować parametr. Ponowne *wprowadzenia daty i*  kliknięcie ok zatwierdza nową wartość. Przycisk SAVE oznacza zapis *godziny* ustawień.

Urządzenie posiada układ podtrzymana czasu który pozwala na utrzymanie działania zegaraka bez zasilania przez 7 dni.

Parametr ten jest konieczny do kontroli pracy godzin, w jakich należy rozświetlać schody. Dotyczy to funkcji opisanej w punkcie 4.2.b ACTIVE TIME.

*Ekran daty i godziny*

*Ekran ustawienia maksymalnego poziomu* 

*jasności*

*Ekran ustawienia światła* 

NORMAL

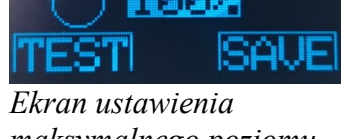

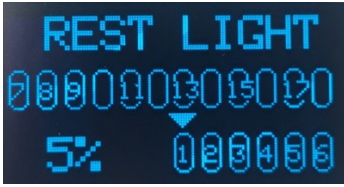

*Ekran ustawienia światła* 

l ngtr

*spoczynkowego*

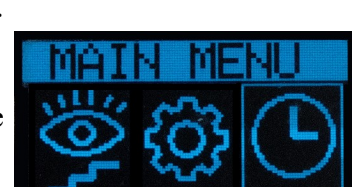

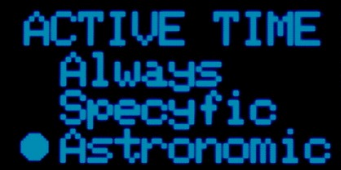

*Ekran ustawienia wyboru godzin pracy*

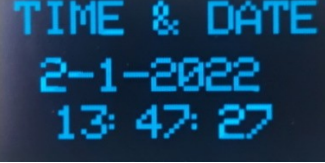

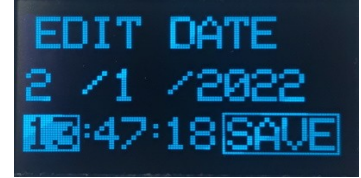

*Ekran edycji daty i* 

*godziny*

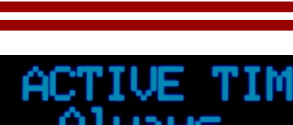

 $N$  tronic

ASTRO

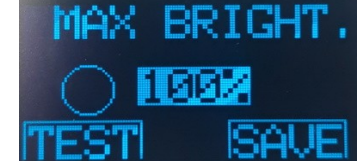

*Ust.opóźnień zegara astronomicznego Ustawienia konkretnych godzin pracy*

#### <span id="page-7-1"></span>4.4.Wygaszacz ekranu

Jeśli przez 5 minut nie nastąpi kliknięcie żadnego przycisku, ekran zostanie wygaszony. Ponowne kliknięcie włącza ekran ponownie. **Ma to na celu zapobiegnięcie przez przedwczesnemu wypaleniu się pikseli na wyświetlaczu OLED.**

## <span id="page-7-0"></span>5.Wejścia

Sterownik podświetlenia schodów wyposażono w 4 niezależne wejścia cyfrowe izolowane galwanicznie. Wejścia pracują niezależnie od siebie. Jeśli na ich zacisku pojawi się sygnał masy GND ("-") zostaje to uznane przez sterownik za wyrycie ruchu.

Wszystkie czujki typu otwarty kolektor, czy przekaźnikowe typu NO będą spełniać swoją funkcję.

W do sterownika można zakupić dedykowane czujki ruchu zawierające laserowy sensor firmy SHARP. Posiadają one potencjometr do określania zasięgu działania oraz sygnalizacyjną diodę LED. Czujki przeznaczone są do montażu w puszce fi 60 mm.

Dostępne są laserowe czujki ruchu w wersji do własnej zabudowy lub do montarzu w puszce elektrynczej fi60.

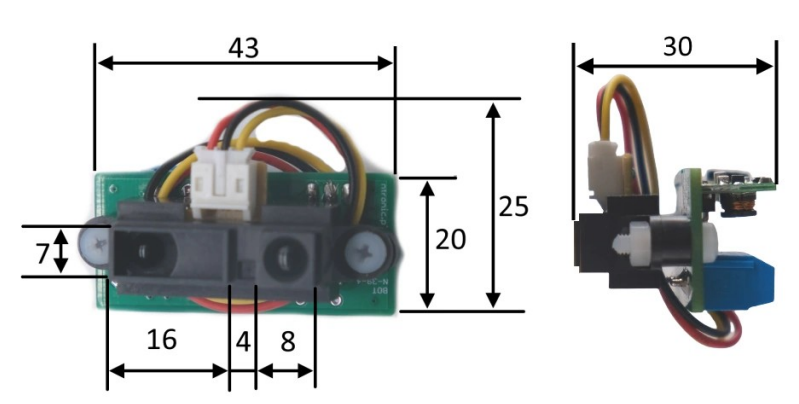

*Wymiary czujnika ruchu do własnej zabudowy*

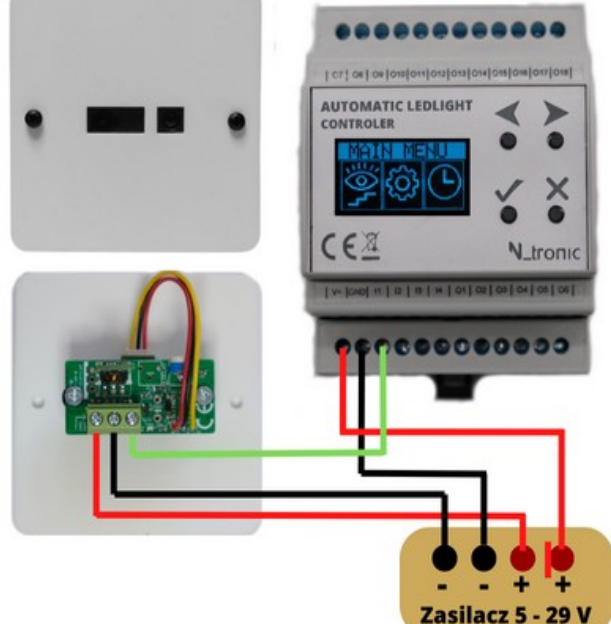

*Schemat podłączenia czujki ruchu*

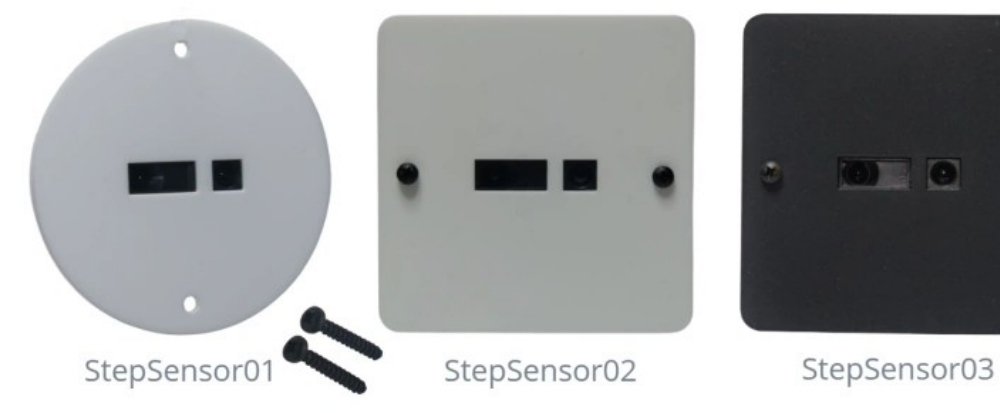

*Warianty wizualne czujek ruchu.*

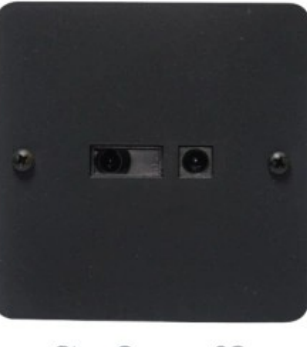

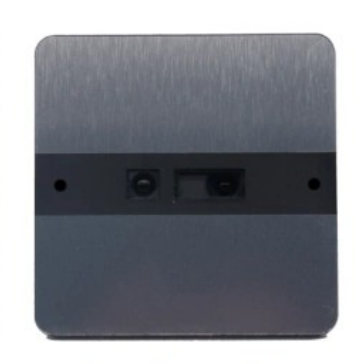

StepSensor04

<span id="page-8-1"></span>6.Wyjścia

Wyjścia **O1 - O18,** służą do zasilania i sterowania jasnością podpiętych źródeł światła.

Podczas pracy podają potencjał masy w postaci impulsów PWM (Pulse Width Modulation). Jest to metoda regulacji szerokości impulsów polegająca na cyklicznym załączaniu i wyłączaniu wyjścia, gdzie stosunek czasu włączenia ON do czasu wyłączania OFF tranzystora jest proporcjonalny do pożądanego poziomu jasności.

**Przełączanie odbywa się z częstotliwością 400 Hz**. Taka szybkość przełączania,

nie jest zauważalne zarówno dla ludzkiego oka, jak i w kamerach, czy aparatach cyfrowych. Dzięki modulacji PWM uzyskujemy prostą, skuteczną i liniową regulację jasności praktycznie każdego podłączonego źródła światła LED.

**Sterowanie to natomiast nie będzie współpracować ze źródłami światła posiadającymi wbudowane przetwornice napięcia lub stabilizatory.** Przykładem takich urządzeń jest większość diodowych zamienników z żarówek halogenowych.

**Każde z wyjść możemy obciążyć prądem do 4 A.**

## <span id="page-8-0"></span>7.Opis zacisków

Do podłączenia przewodów w urządzeniu umieszczono listwy zaciskowe o rozstawie 5,08 mm i maksymalnej średnicy 1.5mm2.

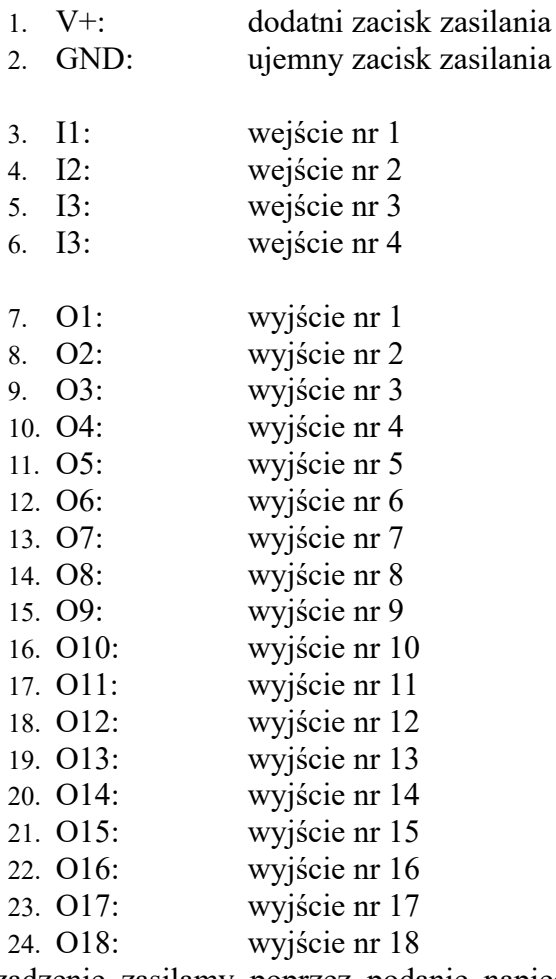

Urządzenie zasilamy poprzez podanie napięcia stałego z zakresu 5 - 24 V na zaciski 1 i 2.

#### 13 14 15 16 17 18 19 20 21 22 23 24

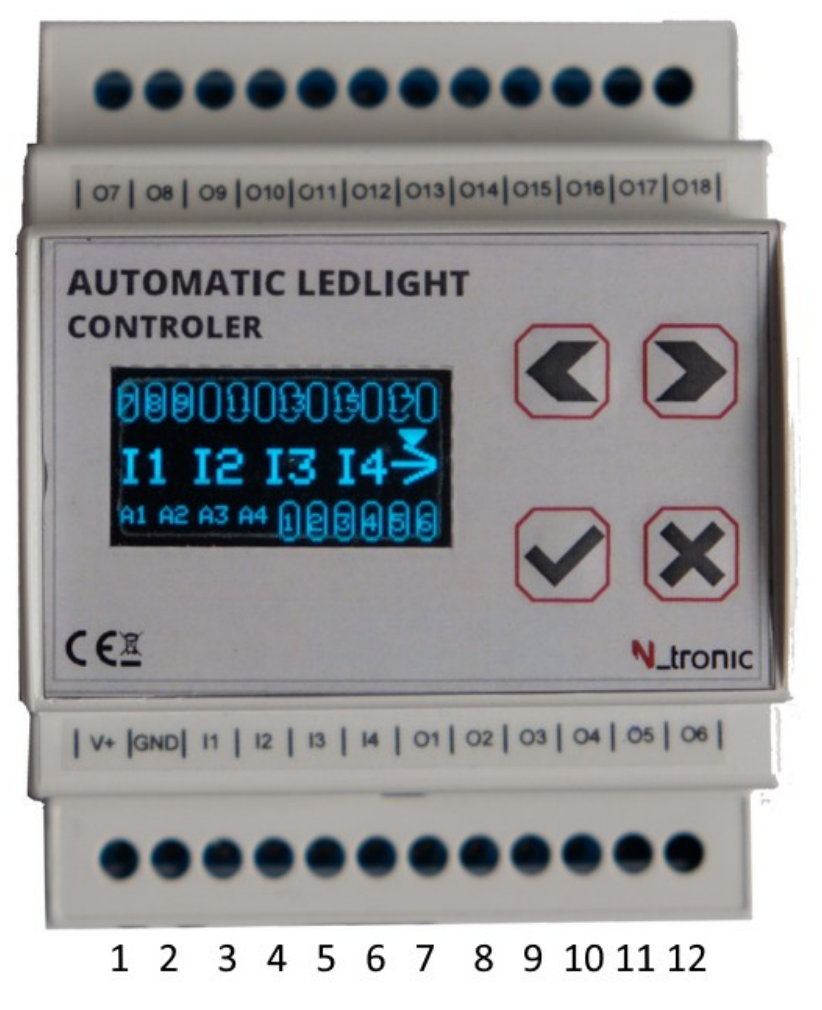

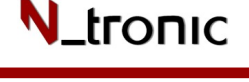

#### *AutoSteps*

## <span id="page-9-0"></span>8.Obsługa półpiętra

Dzięki obecności 4 wejść cyfrowych możliwa jest realizacja obsługi półpiętra z rozpoznawaniem kierunku, w jakim idzie człowiek. Na rysunku poniżej dla zachowania przejrzystości połączeń, pominięto połączenia dodatniego bieguna zasilania. Są one oznaczone czerwoną linią i w rzeczywistości należy je przyłączyć dododatniego bieguna zasilania. **Źródła światła i czujniki mogą być zasilone z oddzielnych zasilaczy, ale muszą mieć połączone masy zasilania.** 

**N\_tronic** 

W przypadku obsługi półpiętra, czujki ruchu 1 i 2 przypisać należy do animacji A 1 i A2 i będą one obsługiwać drogę parter  $\leftrightarrow 1$  piętro. Droga 1 piętro  $\leftrightarrow 2$  piętro obsługiwana będzie przez czujkę 3 i 4 oraz animację 3 i 4. Kluczowe jest by czujki 2 i 3 umieścić w takich miejscach by poprawnie reagowały kierunek idącej osoby.

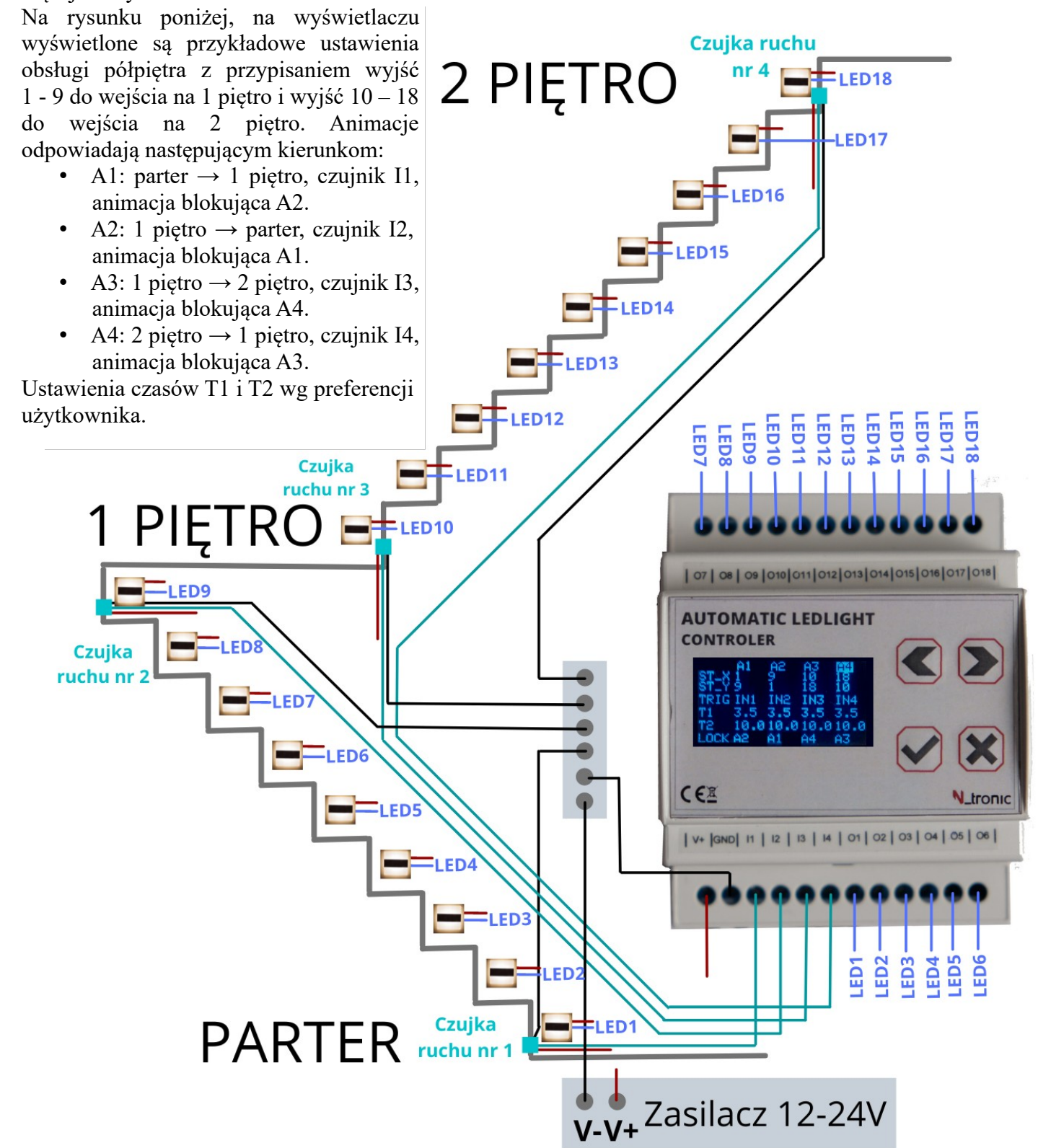

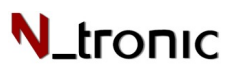

## <span id="page-10-0"></span>9.Możliwe konfiguracje

Dostępność 4 wejść cyforwym umożliwia różne tryby pracy sterownika, dzięki czemu spełnia on swoją rolę wielu rodzajach latek schodowych.

Możemy zastosować go do obsługi zarówno prostych latek schodowych jak i bardziej zaawansowanych z obsługa półpiętra. Poniżej przykłady zastosowań sterownika na różnych klatkach schodowych.

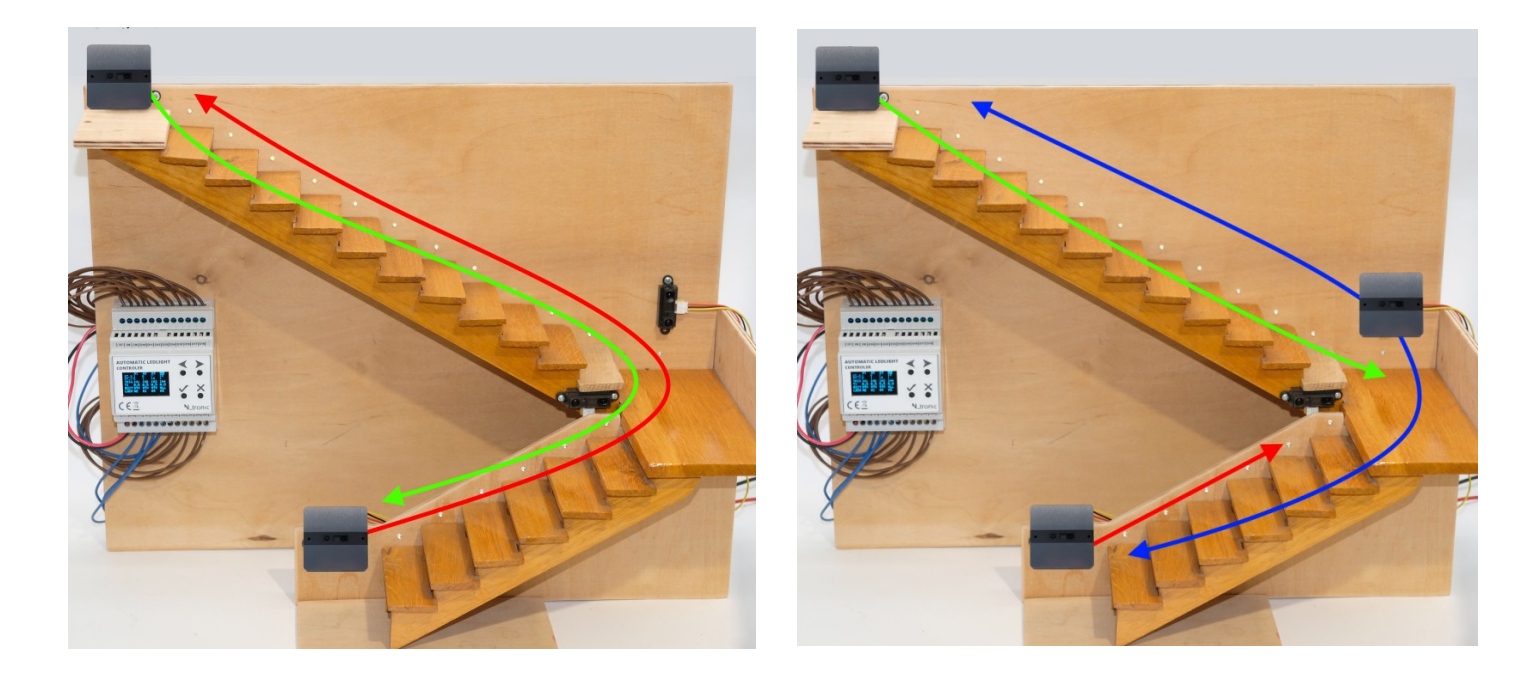

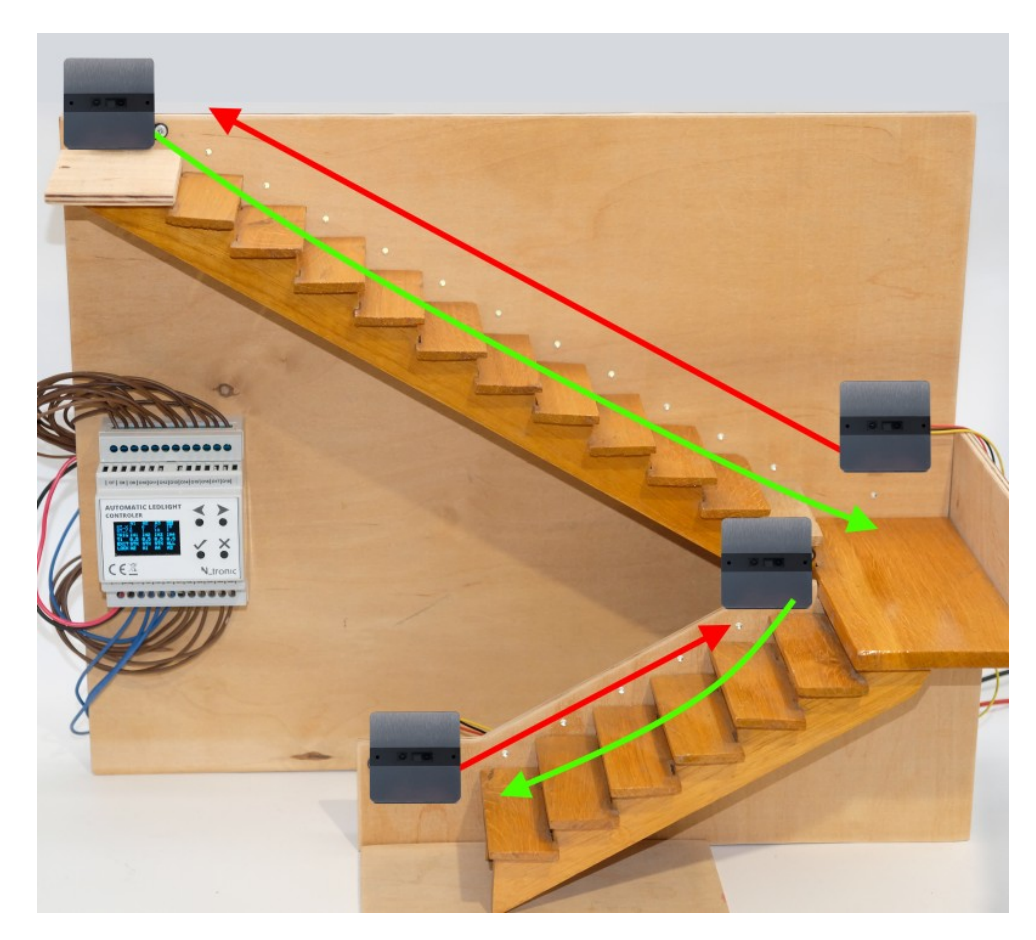

## <span id="page-11-0"></span>10.Bezpieczeństwo pracy

- Przed użyciem urządzenia należy zapoznać się z niniejszą instrukcją obsługi.
- Instalację urządzenia oraz wszelkie podłączenia należy wykonywać zawsze przy odłączonym napięciu zasilania.
- Urządzenie nie posiada elementów możliwych do serwisowania przez użytkownika. W przypadku uszkodzenia, naprawy może dokonać jedynie autoryzowany serwis wskazany przez producenta. Wszelkie samodzielne próby naprawy lub modyfikacji urządzenia będą skutkować utratą gwarancji.
- Urządzenie zostało zaprojektowane w sposób umożliwiający jego użycie w pomieszczeniach zamkniętych, bez bezpośredniej ekspozycji na warunki atmosferyczne.
- Urządzenia należy chronić przed działaniem cieczy czy dużej wilgotności.
- Urządzenie jest zaprojektowane do współpracy z zasilaczami napięcia stałego, stabilizowanego, posiadającymi zabezpieczenia przeciwprzepięciowe oraz przeciwzwarciowe. Zalecamy stosowanie zasilaczy umożliwiających podłączenie uziemienia (dodatkowa ochrona przeciwprzepięciowa).
- W trakcie burzy lub podczas długiego okresu nieużytkowania zalecamy odłączenie napięcia zasilania.
- Podczas pracy z obciążeniami zbliżonymi do maksymalnym urządzenie może nagrzewa się w znacznym stopniu. Należy zapewnić odpowiednią wentylacjach urządzenia oraz nie zaleca się instalować go w pobliżu innych źródeł ciepła.
- Urządzenie należy podłączyć zgodnie z podaną polaryzacją. Nie należy przekraczać maksymalnych obciążeń wyjść.
- Wszelkie połączenia elektryczne należy wykonywać przewodami o odpowiednich przekrojach, aby nie przekroczyć na nich spadku napięcia 3% przy maksymalnym obciążeniu.
- Należy bezwzględnie stosować dodatkowe zabezpieczenia przeciwzwarciowe właściwe dla wykonywanej instalacji wykorzystującej system sterowania oświetleniem LED (zasilacze posiadające ochronę przeciwzwarciową, dodatkowe bezpieczniki na poszczególnych obwodach itp.).
- Co najmniej co 2 lata należ przeprowadzić przegląd techniczny urządzenia i sprawdzić, czy nie uległo

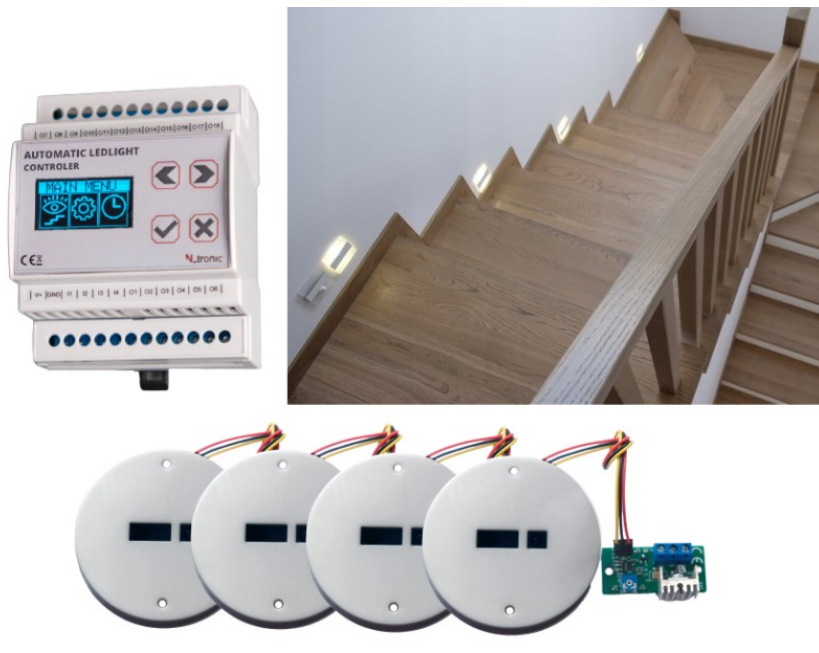

pogorszeniu bezpieczeństwo użytkowania. W przypadku

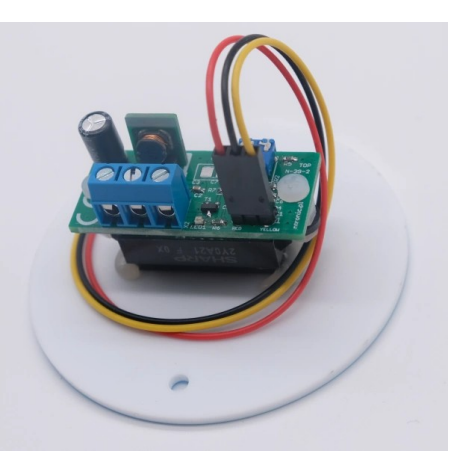

stwierdzenia nieprawidłowości należy oddać urządzenia do naprawy. *Czujnik ruchu StepSensor-01*

- Przed zasileniem należy upewnić się, że urządzenie zostało poprawnie zainstalowane.
- Urządzeni powinno być zabezpieczone przed kontaktem z dziećmi.
- Urządzenie może podczas pracy z dużymi prądami generować odgłosy akustyczne na skutek.
- Zjawiska zwanego magnetostrykcją. Jest to normalne zachowanie wynikające z praw fizyki i nie stanowi podstawy do reklamacji. Zjawisko to nasila się wraz ze wzrostem wartości przełączanego prądu. Zbyt małe przekroje przewodów oraz błędy w instalacji oświetlenia LED również mogą powodować tego typu zjawiska.

## <span id="page-12-0"></span>11.Specyfikacja

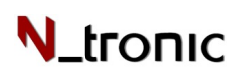

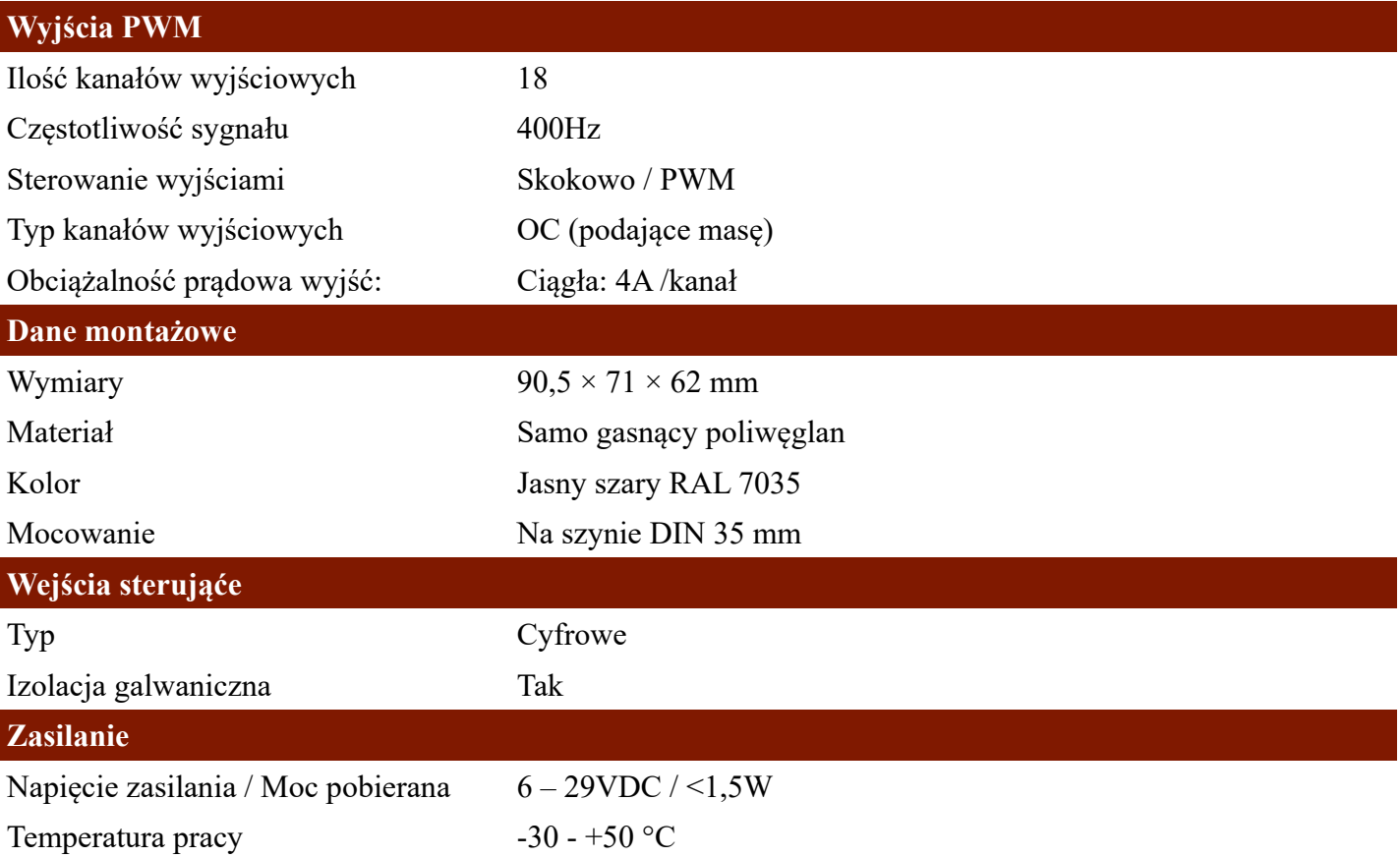

\*Firma Ntronic zastrzega sobie prawo wprowadzania zmian wyglądu oraz parametrów technicznych urządzenia bez uprzedzenia. Niniejsza instrukcja obsługi jest aktualna w momencie jej wydania i jest chroniona prawem autorskim. Bez zgody firmy Ntronic, żadna część instrukcji nie może być w żadnym celu powielana ani tez przekazywana w żadnej formie, elektronicznej lub mechanicznej, włączając w to fotokopiowanie lub innego rodzaju zapis. Aktualne wersje instrukcji obsługi i innej dokumentacji dla urządzeń dostępne są na stronie [https://ntronic.pl.](https://ntronic.pl/)